# Event Handler 的开发与部署

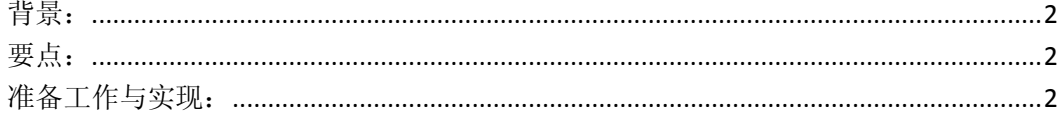

<span id="page-1-0"></span>参考资料: sharepoint 2007 step by step,易联工作室

# 背景:

在实际应用中,我们经常需要将网站某些操作以邮件或其它方式通知其他人,比如,上传一 个文档后,要求发送一封邮件,通知领导有新的文档上传了等等。要实现这点,我们可以使 用 SharePoint 中的 Event Handler。

值得注重的是,这里讲解的是实现文档 Event Handler,也就是只针对文档上传、更新等的 Event Handler。

另外,为了简单起见,这里笔者实现 Event Handler 时,没有进行发邮件、写数据库等 操作,而是向 C:\写了一个文件。可以自己尝试改成发邮件、写数据库等的方式。

## <span id="page-1-1"></span>要点:

- 1. 首先必须启动 Event Handler 支持
- 2. 添加 Microsoft.SharePoint.dll 的引用,该 DLL 的具体位置在 C:\Program Files\Common Files\Microsoft Shared\web server extensions\12\ISAPI
- 3. 将项目的输出目录更改为 C:\Inetpub\wwwroot\wss\VirtualDirectories\9001\\_app\_bin
- 4. 为项目创建一个强名称
- 5. 把 assemble 信息填进向后兼容的事件处理程序
- 6. 添加发送邮件代码,注意发送邮件时 host 的指定,经过我的尝试,发现 client.Host = msg.From.Host; 顺利发送邮件;

### <span id="page-1-2"></span>准备工作与实现:

- 一、要实现 Event Handler,首先必须启动 Event Handler 支持。
	- 1. 首先打开 SharePoint 3.0 Central Administration, 然后打开应用程序管理

SharePoint Teb 应用程序管理

- 创建或扩展 Web 应用程序
- 从 IIS 网站删除 SharePoint
- 删除 Web 应用程序
- 定义管理路径
- Web 应用程序传出电子邮件设置
- Web 应用程序常规设置
- 内容数据库
- 管理 Web 应用程序功能
- Web 应用程序列表

2、点击 WEB 应用程序常规设置,则进入 Web Application Settings 页面。

在 Web Application Settings 页面中, 找到 Event Handlers 项, 并将其设置为 On, 然 后单击 Ok 按钮保存设置。

中文界面:

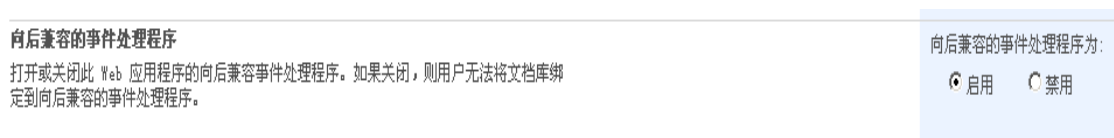

英文界面:

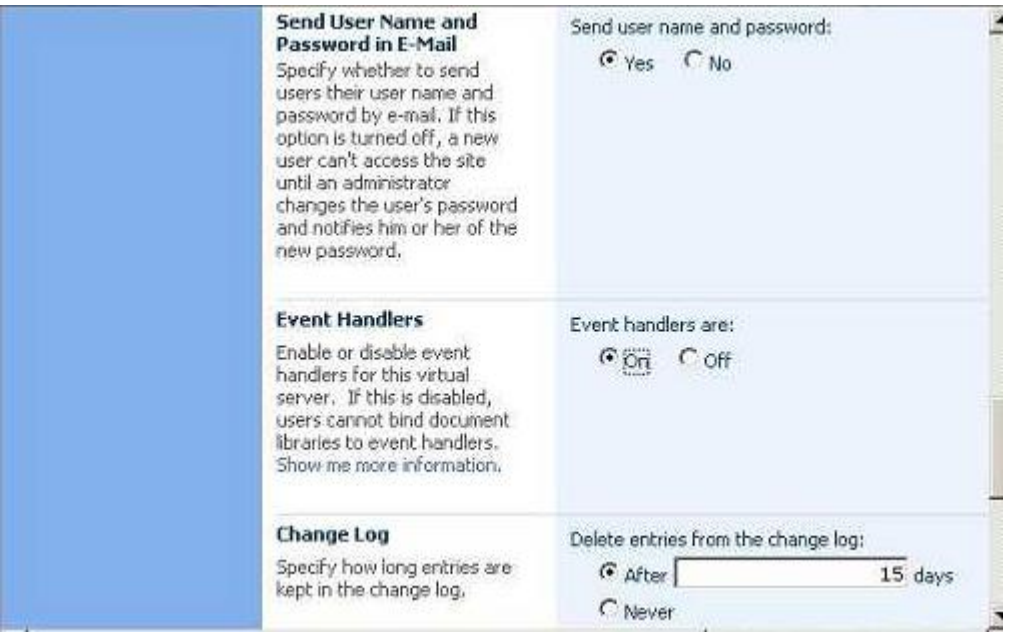

二、编写 Handler 程序

1、首先打开 Microsoft Visual Studio 2005, 创建一个 Class Library 的项目, 取名为 Eallies.EventHandler.Demo。

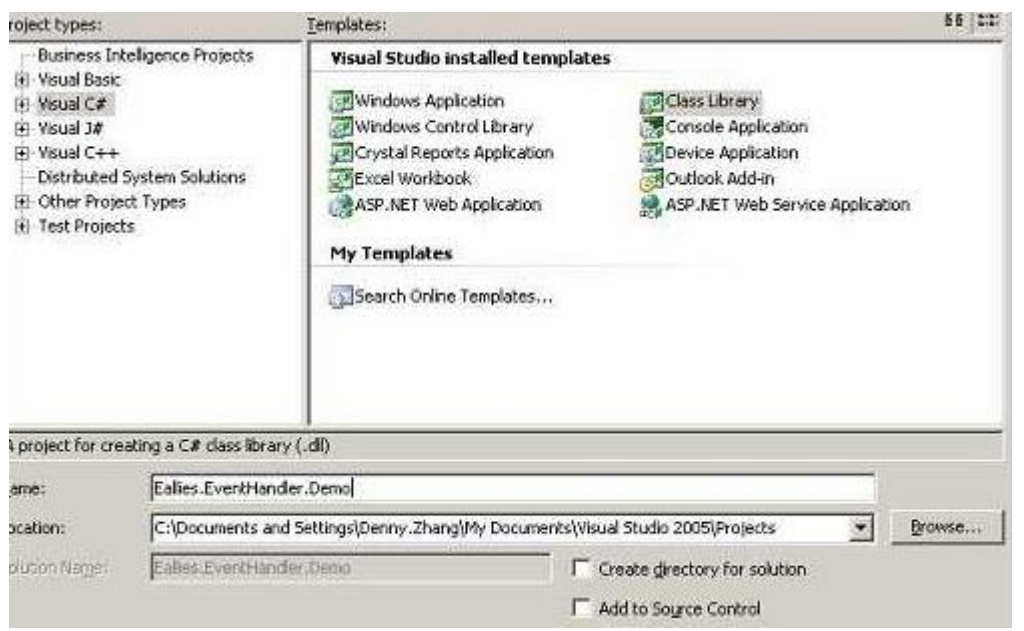

2、创建项目成功后,将默认的 Class1.cs 改名为 DocumentHandler.cs, 并添加 Microsoft.SharePoint.dll 的引用,该 DLL 的具体位置在 C:\Program Files\Common Files\Microsoft Shared\web server extensions\12\ISAPI。

3、编写 DocumentHandler.cs 的代码

```
using System;
using System.Collections.Generic;
using System.Linq;
using System.Text;
using System.Xml;
using Microsoft.SharePoint;
using System.IO;
namespace Eallies.EventHandler.Demo
{
    public class DocumentHandler : IListEventSink
     {
         public void OnEvent(SPListEvent list)
         {
             if (list.Type == SPListEventType.Insert)
\{string path = \mathcal{C}'c:\DocumentHandler.txt";
                 string text = "Insert" + "-" + DateTime. Now. ToString();StreamWriter writer = new StreamWriter(path);
                 writer.Write(text);
                  writer.Close();
 }
        }
    }
}
  4、将项目的输出目录更改为 C:\Inetpub\wwwroot\wss\VirtualDirectories\9001\_app_bin。
 Reference Paths
```
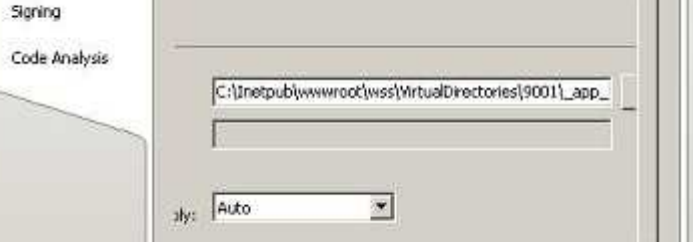

5、为项目创建一个强名称。

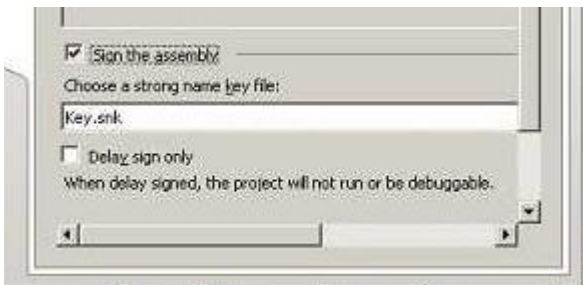

三、附加 Handler 程序

1、首先打开我的网站,依次点击 EventHandlerTestLib

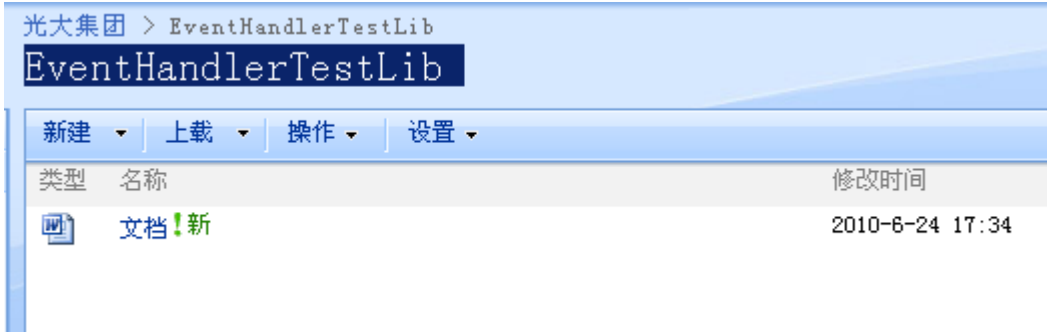

### 2.打开文档库设置,然后打开高级设置,定位向后兼容的事件处理程序

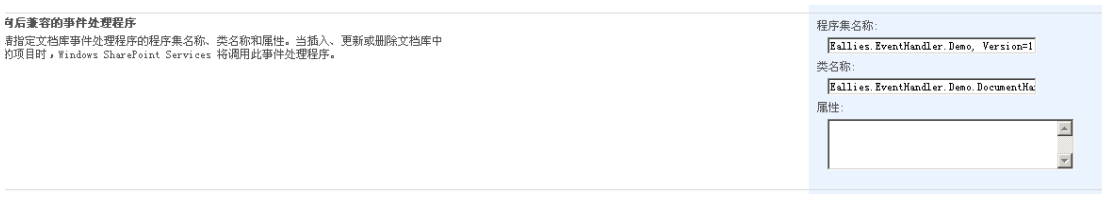

3、使用 Reflector 工具找出 Eallies.EventHandler.Demo.dll 的 Assembly 信息。

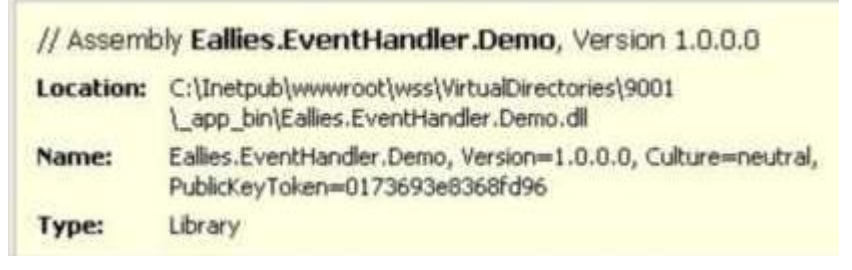

4.把 assemble 信息填进向后兼容的事件处理程序

四、上传文件测试, 发现一个文本文件, 在 Handler 程序中, 我们向 C:\写了一个名为 DocumentHandler.txt 的文档,看,这就是这个文档的内容:

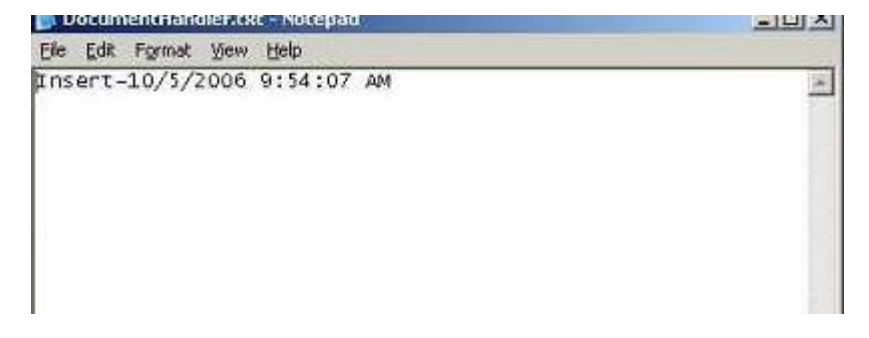

```
五.扩展练习:上传文档后,指定用户,添加发送邮件通知操作
1.添加发送邮件代码,注意发送邮件时 host 的指定,经过我的尝试,发现 client.Host =
msg.From.Host; 顺利发送邮件;
  public void SendMailLocalhost(SPListEvent list)
        { 
          System.Net.Mail.MailMessage msg = new System.Net.Mail.MailMessage();
           msg.To.Add("mail@msdev.local");
           msg.From = new MailAddress("mail@msdev.local", "johnny", 
System.Text.Encoding.UTF8);
           /* 上面3个参数分别是发件人地址(可以随便写),发件人姓名,编码*/
           msg.Subject = "这是测试邮件
"+list.Title.ToString()+DateTime.Now.ToShortDateString();//邮件标题 
           msg.SubjectEncoding = System.Text.Encoding.UTF8;//邮件标题编码
           msg.Body = "邮件内容:测试event handler" + list.Title.ToString() + 
DateTime.Now.ToShortDateString();//邮件内容
           msg.BodyEncoding = System.Text.Encoding.UTF8;//邮件内容编码
           msg.IsBodyHtml = false;//是否是HTML邮件
           msg.Priority = MailPriority.High;//邮件优先级
           SmtpClient client = new SmtpClient();
          //client. Host = "127. 0. 0. 1":
          client. Host = msg. From. Host;
           object userState = msg;
           try
\{ client.Send(msg); 
              //MessageBox.Show("发送成功");
 }
           catch (System.Net.Mail.SmtpException ex)
\{ //MessageBox.Show(ex.Message, "发送邮件出错");
              throw ex;
 }
       }
```
2. 编译代码会出现错误:什么无法复制,\*。Dll 正在使用的错误。 重启 IIS,可以解决

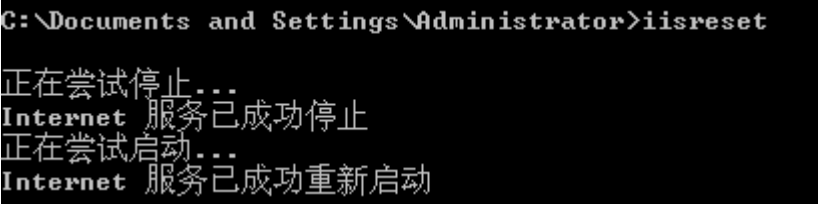

3. 测试 eventhandler:上传一个文件,发现 C 盘生成新的文本,并且发送了一封通知邮件。

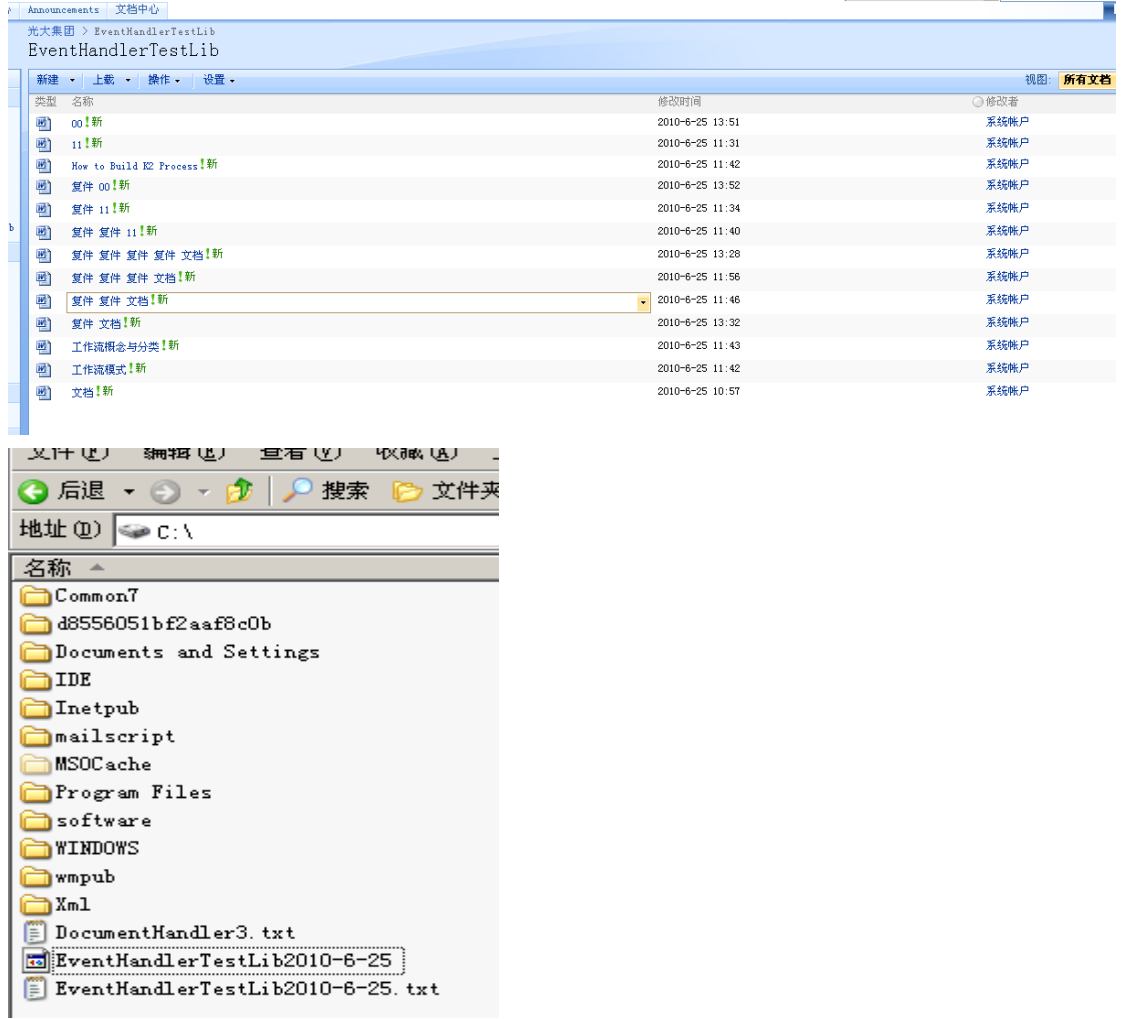

该邮件的重要性为:高。

发件人: johnny [mail@msdev.local]

收件人: mail@msdev.local

抄送:

主题: 这是测试邮件EventHandlerTestLib2010-6-25

邮件内容:测试 event handlerEventHandlerTestLib2010-6-25

六.扩展练习:开发一个通用的 EventHandler

前面我们实现 Event Handler 的方法只适合文档列表的操作,实际上这也是 SharePoint 2003 能做到的事情, 但 2003 中却不能为除文档之外的列表添加 Event Handler。在 2007 中,会不会有所改进呢?比如用户进行删除一篇 Announcements 的动作,我们希望能提 示没有权限删除,并阻止该次删除动作,该怎么做到呢?

由于有了前面的经验,这里就简单的介绍一下:

1、首先打开打开 Microsoft Visual Studio , 创建一个名为 Eallies.EventHandler.SP2007 的 Class Library。

2、创建完成后,将默认的 Class1.cs 改名为 ListHandler.cs。

3、为项目添加 Microsoft.SharePoint.dll 的引用。

4、将项目的输出目录更改为 C:\Inetpub\wwwroot\wss\VirtualDirectories\9001\\_app\_bin。

5、为项目创建强名称。

6、更改 ListHandler.cs 为如下的代码:

```
using System;
```
using System.Collections.Generic;

```
using System.Linq;
```

```
using System.Text;
```
using Microsoft.SharePoint;

using System.IO;

```
using System.Net.Mail;
```

```
namespace Eallies.EventHandler.SP2007
```

```
{
```
public class ListHandler : SPItemEventReceiver

{

public override void ItemDeleting(SPItemEventProperties properties)

```
 {
```

```
 properties.Cancel = true;
```

```
 properties.ErrorMessage = "You have no access to delete 
it, shit"+DateTime.Now.ToString();
           SendMailLocalhost();
```
#### }

```
 public static void SendMailLocalhost()
\left\{ \begin{array}{cc} 0 & 0 \\ 0 & 0 \end{array} \right.
```
System.Net.Mail.MailMessage msg = new System.Net.Mail.MailMessage(); msg.To.Add("mail@msdev.local");

```
 msg.From = new MailAddress("mail@msdev.local", "johnny", 
System. Text. Encoding. UTF8):
```

```
 /* 上面3个参数分别是发件人地址(可以随便写),发件人姓名,编码*/
          msg.Subject = "这是测试邮件";//邮件标题 
          msg.SubjectEncoding = System.Text.Encoding.UTF8;//邮件标题编码
          msg.Body = "邮件内容:测试event handler";//邮件内容
           msg.BodyEncoding = System.Text.Encoding.UTF8;//邮件内容编码
          msg.IsBodyHtml = false;//是否是HTML邮件
          msg.Priority = MailPriority.High;//邮件优先级
          SmtpClient client = new SmtpClient();
         //client.Host = "127.0.0.1";
          client. Host = msg. From. Host;
          object userState = msg;
           try
\{ //client.SendAsync(msg, userState);
              client.Send(msg);
              //MessageBox.Show("发送成功");
 }
          catch (System.Net.Mail.SmtpException ex)
\{ //MessageBox.Show(ex.Message, "发送邮件出错");
              throw ex;
 }
 }
```
- 7、向解决方案中添加一个名为Eallies.EventHandler.Register的Console Application项目。
	- 8、为Eallies.EventHandler.Register项目添加Microsoft.SharePoint.dll的引用。
	- 9、使用Reflector找到Eallies.EventHandler.SP2007项目的Assembly信息。
- 10、将 Eallies.EventHandler.Register 项目中的 Program.cs 更改为如下的代码

```
using System;
```
 } }

```
using System.Collections.Generic;
```
- using System.Linq;
- using System.Text;
- using Microsoft.SharePoint;

```
using System.Net.Mail;
```
namespace Eallies.EventHandler.Register

{

class Program

```
 {
         static void Main(string[] args)
         {
             SPSite site = new SPSite("http://mossdev:7/Wodeweb");
             SPWeb web = site.OpenWeb("Wodeweb");
             SPList list = web.Lists["Announcements"];
             list.EventReceivers.Add(SPEventReceiverType.ItemDeleting, 
"Eallies.EventHandler.SP2007, Version=1.0.0.0, Culture=neutral, 
PublicKeyToken=fc925c2936db9e66", "Eallies.EventHandler.SP2007.ListHandler");
```

```
 }
}
```
}

11、编译 Eallies.EventHandler.SP2007 项目,并将编译后的 DLL 加入到操作系统的 GAC 中。注意,这一步相当的重要,如果你是重新编译程序,也一定要重新加入这个 DLL 到 GAC 中,才能看到修改;

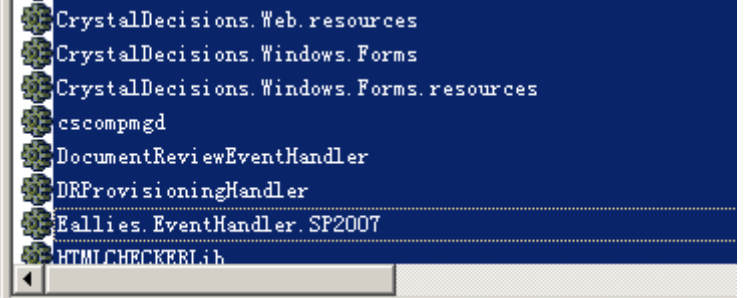

#### 12、测试 eventhandler

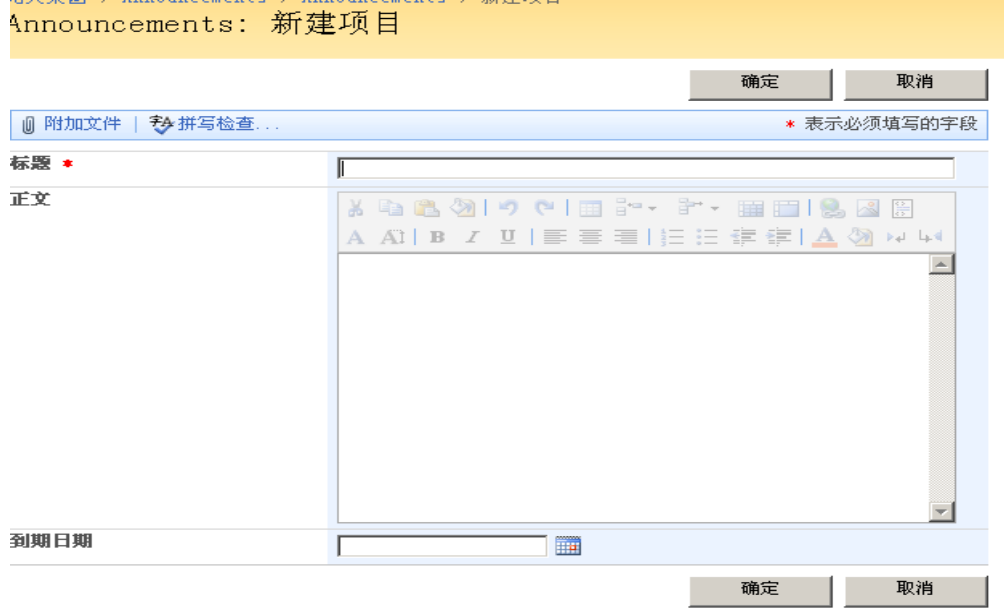

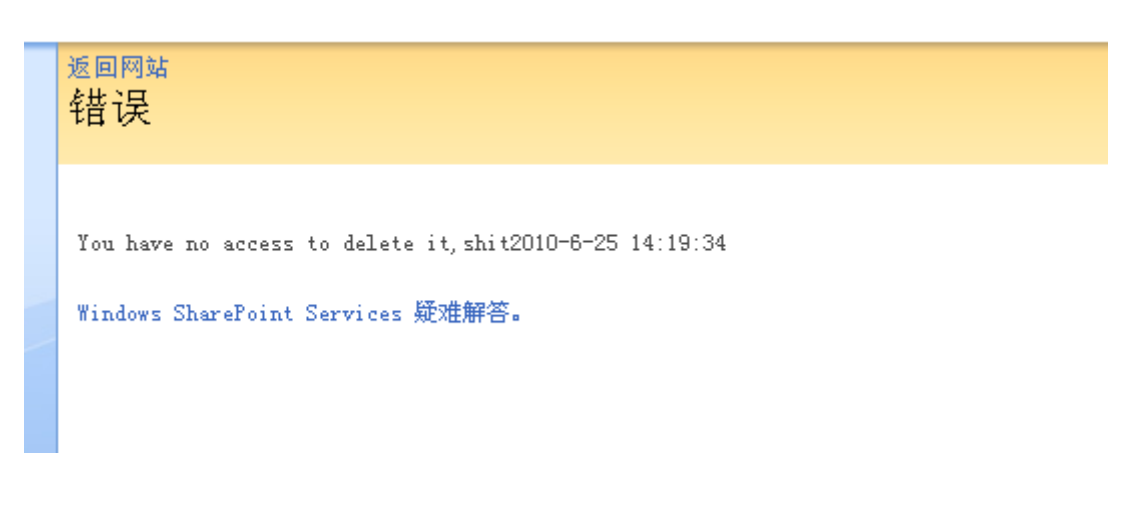

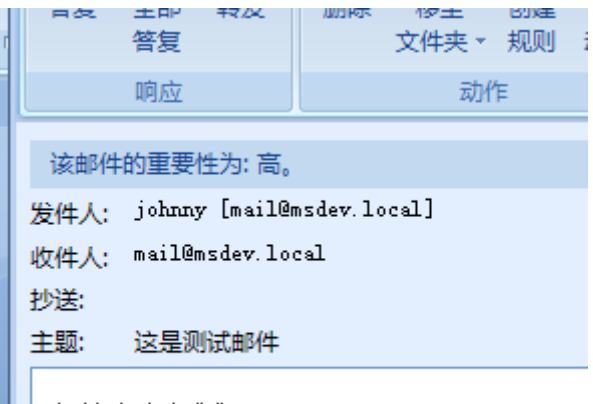

邮件内容:测试 event handler